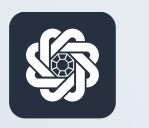

АЭБ Бизнес

# bo.albank.ru

### Письма в банк

Руководство пользователя интернет-банка «АЭБ Бизнес» на сайте bo.albank.ru

> АКБ «Алмазэргиэнбанк» АО 2022

# Какой у вас тип интерфейса? НАЖМИТЕ НА КАРТИНКУ

77777777777777777777777777777777

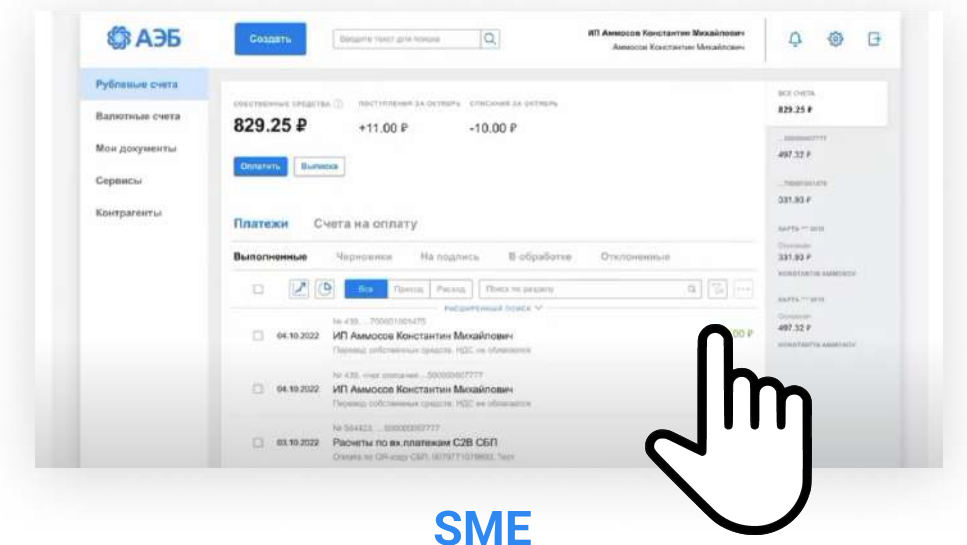

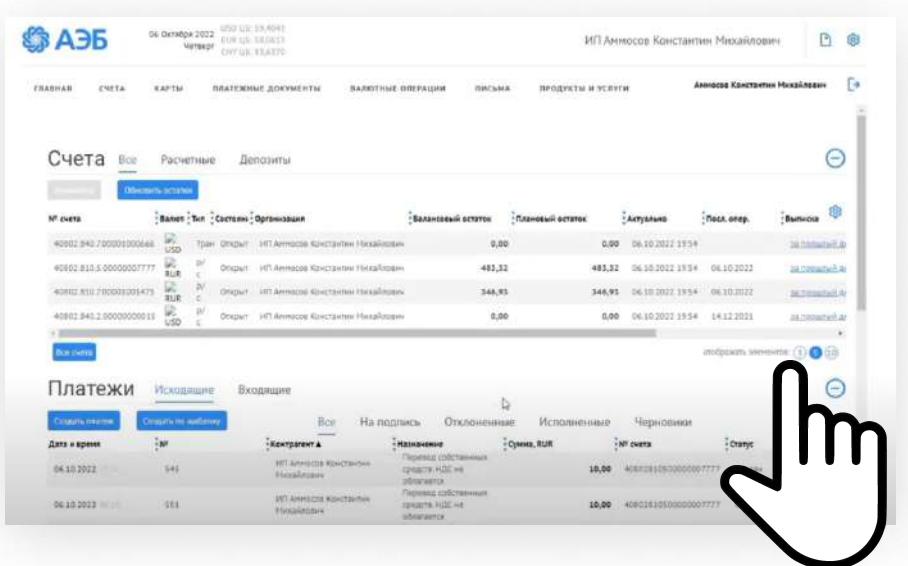

[CORPORATE \(CORREQTS\)](#page-3-0)

# <span id="page-2-0"></span>1 На интерфейсе SME

### Зайдите на сайт интернет-банка «АЭБ Бизнес» bo.albank.ru

На главном меню в верхней панели справа нажмите на иконку

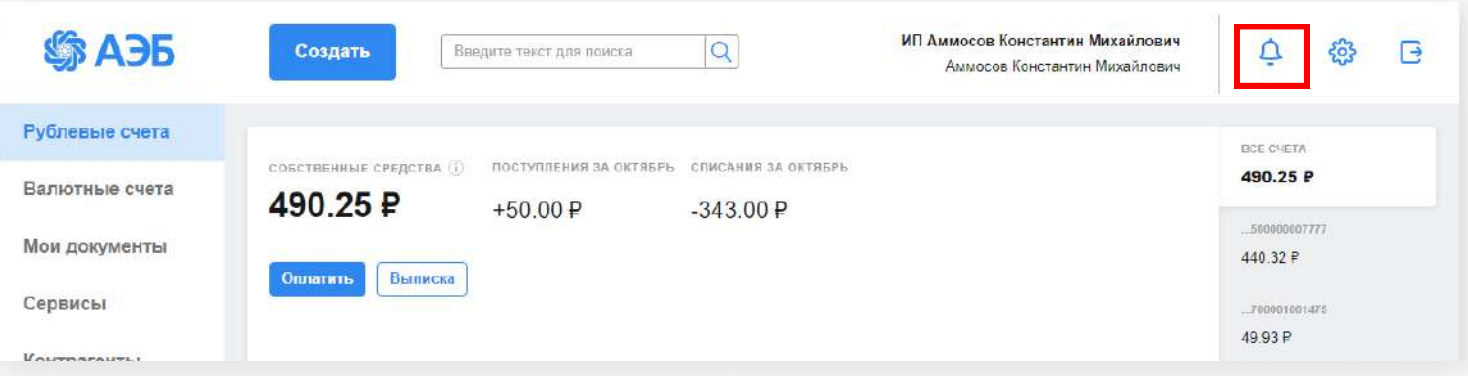

### Нажмите «Написать»

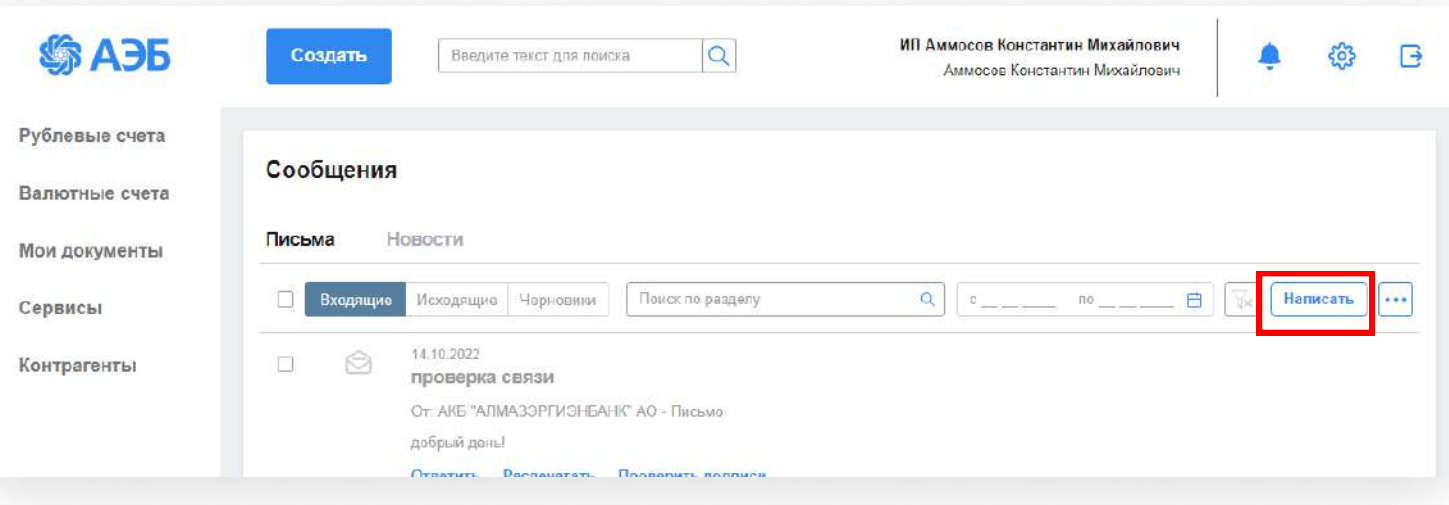

Выберите типа письма, введите тему и текст сообщения. Вы можете добавить вложение. Подпишите и отправьте письмо. Вам ответят в рабочее время.

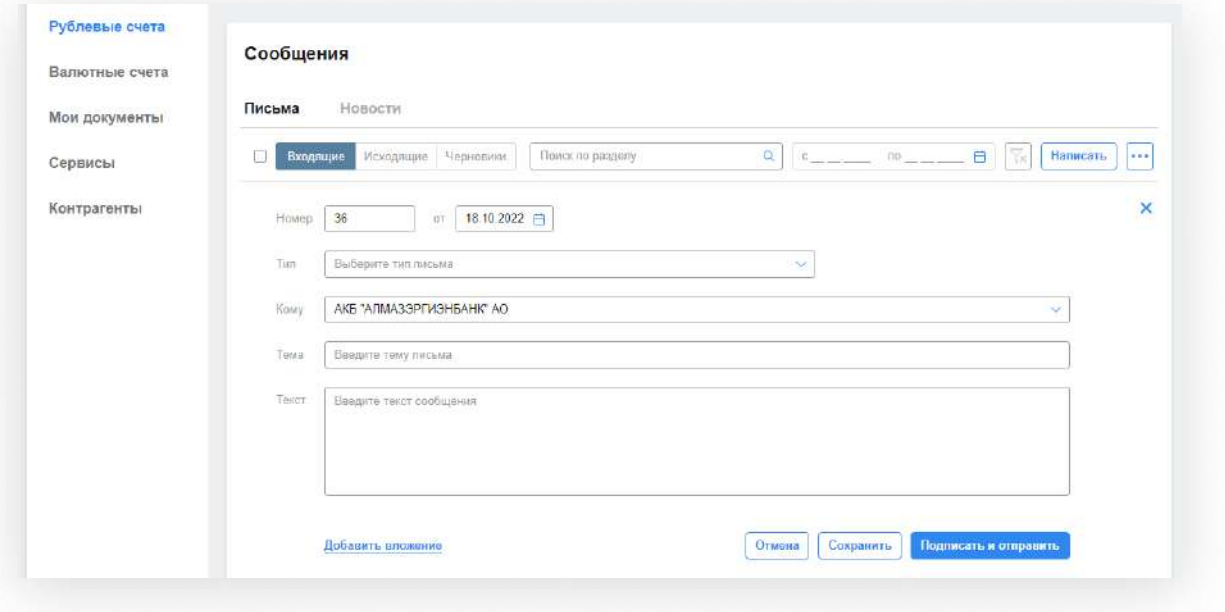

#### <span id="page-3-0"></span>На интерфейсе Corporate  $\overline{2}$

В верхнем меню «Письма» - «В банк»

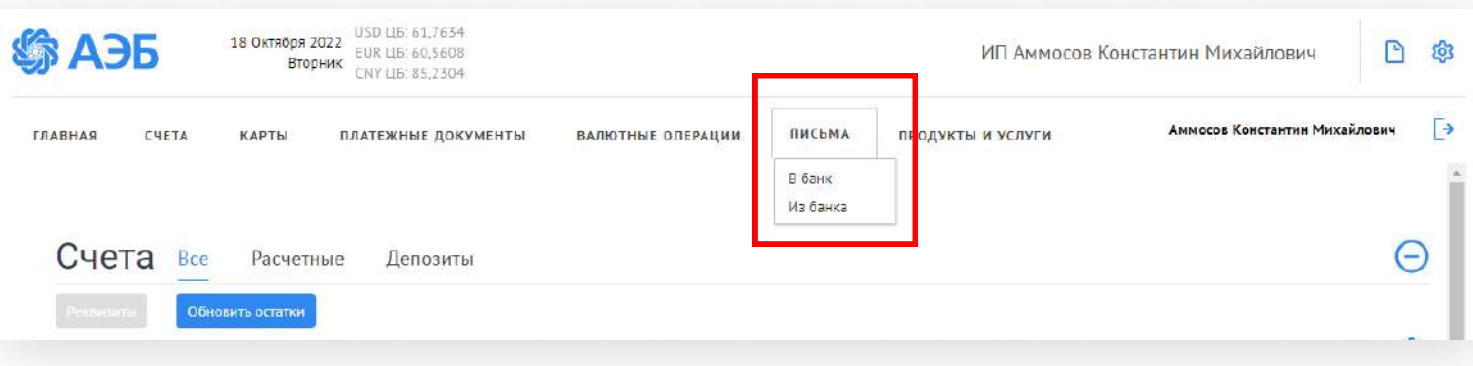

### Нажмите «Создать»

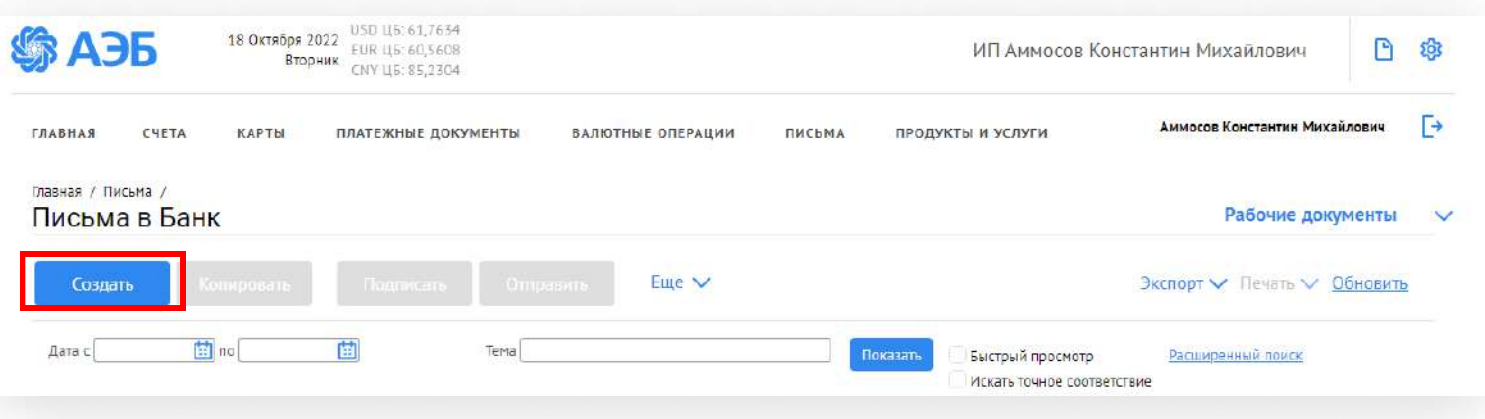

#### Заполняете все поля, подписываете и отправляете письмо

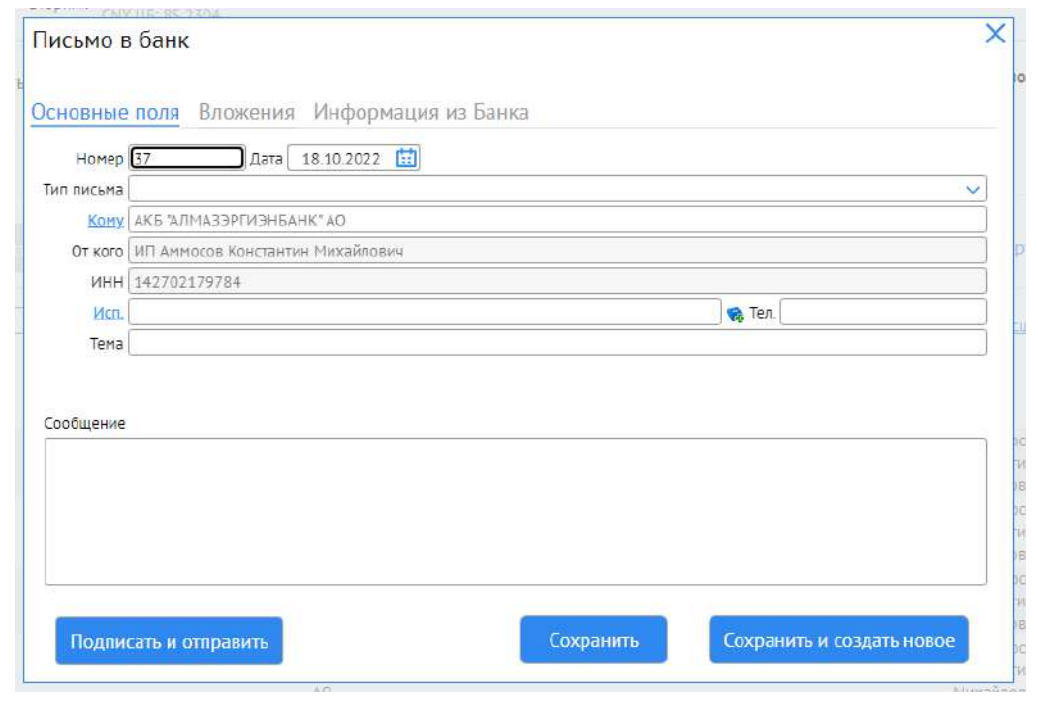